**Ordre de service d'action**

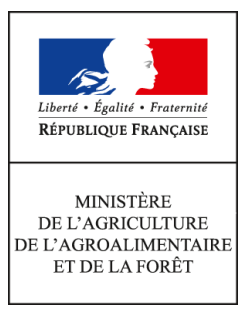

**Direction générale de l'alimentation Service des actions sanitaires en production primaire Sous-direction de la santé et de protection animales Bureau de l'identification et du contrôle des mouvements des animaux (BICMA) 251 rue de Vaugirard 75 732 PARIS CEDEX 15 0149554955**

**Instruction technique**

**DGAL/SDSPA/2016-1005**

**23/12/2016**

**Date de mise en application :** 23/12/2016 **Diffusion : Tout public** 

**Date limite de mise en œuvre :** 28/02/2017 **Cette instruction abroge :** 

DGAL/SDSPA/2015-855 du 09/10/2015 : Enregistrement des vétérinaires mandatés au titre de l'arrêté du 29 septembre 2011 dans les applications TRACES et Certiveto. La transmission des données à la DGAL est attendue pour le 15 octobre 2015.

# **Cette instruction ne modifie aucune instruction.**

**Nombre d'annexes :** 3

**Objet :** Enregistrement des vétérinaires mandatés au titre de l'arrêté du 29 septembre 2011 dans les applications TRACES et Certiveto. La transmission des données à la DGAL et à FranceAgriMer est attendue pour le 28 février 2017.

### **Destinataires d'exécution**

DRAAF DD(CS)PP

**Résumé :** Afin d'enregistrer les vétérinaires mandatés dans l'application TRACES pour leur attribuer les droits leur permettant de valider les certificats sanitaires pour les échanges intra-UE d'animaux vivants, les DDecPP enregistrent dans TRACES ces nouveaux VOP. Les informations relatives aux nouveaux opérateurs,compilées sous forme de tableau par les DdecPP, doivent être envoyées par les SRAL à la Direction générale de l'alimentation DGAL- Bureau de l'identification et du contrôle des mouvements des animaux (BICMA), à l'adresse suivante : bicma.sdspa.dgal@agriculture.gouv.fr . Les documents (RIB et mandat) permettant de les

enregistrer auprès de FAM (Certiveto) en vue de leur défraiement doivent être envoyés à FAM par les SRAL.

**Textes de référence :**- Directive 96/93/CE du Conseil du 17 décembre 1996 concernant la certification des animaux et des produits animaux ;

- Règlement (CE)599/2004 fixant un modèle harmonisé de certificat sanitaire et de compte rendu d'inspection liés aux échanges intra-UE d'animaux et de produits d'origine animale ;

- Décision 2004/292/CE de la Commission du 30 mars 2004 relative à la mise en application du système TRACES et modifiant la décision 92/486/CEE ;

- Arrêté ministériel du 29 septembre 2011 relatif aux conditions de désignation des vétérinaires mandatés pour l'exercice des missions de certification officielle en matière d'échanges au sein de l'Union européenne d'animaux vivants, de semences, ovules et embryons prévu à l'article D. 236-6 du code rural et de la pêche maritime ;

- Note de service DGAL/SDSPA/N2010-8212 relative à la présentation du mode opératoire TRACES partie intra UE ;

- Instruction technique DGAL/SDSPA/2016-781 du 4 octobre 2016 relative au mandatement de VOP pour les sites d'hébergement d'animaux des espèces bovine, ovine et caprine.

Dans le cadre de la certification officielle des documents sanitaires exigibles pour les échanges intra Union européenne d'animaux vivants par les vétérinaires mandatés au titre de l'arrêté du 29 septembre 2011, il convient que ces vétérinaires soient enregistrés auprès de FranceAgriMer (FAM) en vue de leur défraiement. Ces vétérinaires doivent également être enregistrés auprès de la DGAL comme « Vétérinaires Officiels Privés » (VOP), et dans l'application TRACES afin d'obtenir les droits d'accès nécessaires à la certification et à la validation des certificats sanitaires.

Afin d'assurer une uniformisation des échanges d'information, les DDecPP transmettront les informations (noms, coordonnées des vétérinaires habilités - informations sur les opérateurs commerciaux concernés) au fur et à mesure des mandatements au SRAL de la DRAAF dont elles relèvent. Le SRAL se chargera de transmettre ces informations à la DGAL, après vérification de la complétude des données.

### **I – Définitions**

Pour l'application de cette instruction, on entend par :

- **Organisation** : nom générique attribué à tout acteur de la création d'un certificat dans l'application TRACES.

- **Vétérinaire Officiel Privé (VOP)** : vétérinaire du secteur privé mandaté par le préfet (DDecPP) pour la réalisation et la signature des certificats sanitaires accompagnant les lots d'animaux vivants destinés aux échanges intra-UE conformément au décret 2011-1115 du 16/09/2011 et de l'arrêté ministériel du 29/09/2011.

Dans TRACES, le VOP, en tant qu'organisation vétérinaire, a les droits pour la validation des certificats sanitaires qui lui ont été attribués par les opérateurs commerciaux pour lesquels il a mandat. Il peut, le cas échéant initier des certificats sanitaires dans l'application TRACES.

La destination finale des animaux ou produits pour lesquels les VOP peuvent certifier est impérativement un Etat membre de l'UE ou la Norvège, l'Islande, la Suisse, Andorre, San Marin, ou encore les Iles Féroé. Par destination finale, on entend le lieu ou les animaux sont débarqués, pour y être soit abattus, soit élevés, soit entretenus. Tout autre certificat sanitaire intra-UE, établi dans le cas d'une exportation vers un pays tiers avec un transit par un(des) EM par exemple, ou toute disposition de pré-certification à l'export, est exclu de ce dispositif**.** 

- **Opérateur commercial** : défini par l'arrêté du 9 juin 1994 (exploitation, centre de rassemblement, …), organisation qui demande et initie le certificat sanitaire. Cette organisation au moment de la création du certificat sanitaire dans l'application TRACES a le choix d'attribuer la certification sanitaire soit au vétérinaire officiel privé mandaté dans sa structure, soit à la DDecPP pour certification et validation.

### **II – Enregistrement et droits du vétérinaire officiel privé**

### *1. Informations à enregistrer dans SIGAL par les DDecPP*

Après instruction du dossier de candidature d'un vétérinaire à mandater, la DDecPP enregistrera dans SIGAL sur le vétérinaire mandaté l'autorisation « Mandatement vétérinaire officiel privé » avec comme état valide. Elle renseignera dans la case commentaire de l'autorisation, l'adressemail **PERSONNELLE** du VOP: adresse électronique qui permet au VOP d'être rattaché au système TRACES et de recevoir les demandes de certification initiées par les opérateurs commerciaux et les autres informations de TRACES.

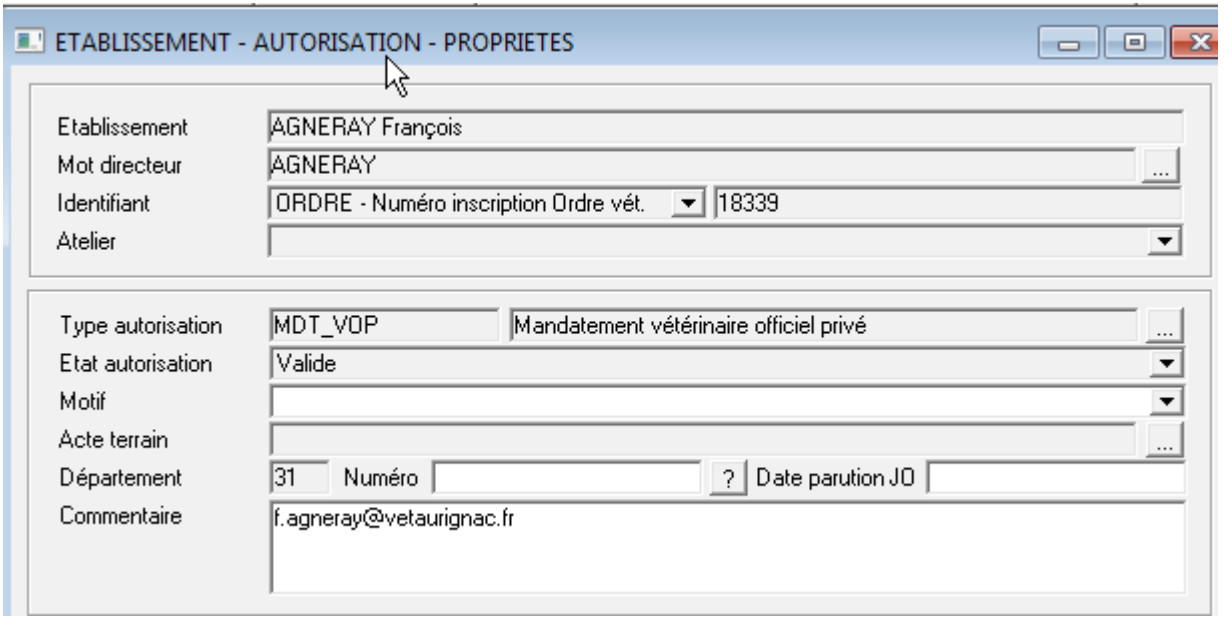

## *2. Documents à transmettre par les DDecPP*

Les DDecPP collectent et transmettent les ORIGINAUX des RIB des vétérinaires au SRAL, en prenant soin d'identifier chaque RIB avec le numéro d'ordre du vétérinaire qui l'a transmis.

De plus, si le RIB transmis n'est pas rattaché au compte bancaire individuel du vétérinaire, mais qu'il correspond au RIB d'une structure collective, il faudra que le vétérinaire joigne une pièce donnant mandat à la structure collective pour percevoir en son nom les fonds versés par FAM. Vous trouverez en annexe 2 un modèle de mandat à faire remplir par les vétérinaires, puis à transmettre au SRAL **dans sa version originale.** 

**Les photocopies et les documents scannés ne sont pas acceptés par le service comptable de FAM.**

#### **Ces mandats doivent être signés par le vétérinaire et la structure vétérinaire. Le mandant est le vétérinaire et le mandataire est le cabinet.**

Les modalités d'enregistrement des VOP et d'allocation des certificats sont présentées en annexe 3, vous veillerez à tenir informés de ces dispositions les VOP qui relèvent de votre structure.

#### **III – Enregistrement des opérateurs**

Afin que FAM puisse identifier de façon certaine les opérateurs à débiter (comptes TRACES ayant bénéficié de la certification par un VOP), les DDecPP doivent rajouter le numéro de SIRET des opérateurs dans le champ « nom » à la suite du nom de l'opérateur, dans leur compte « organisation » TRACES.

Les SRAL s'assureront de la saisie effective et correcte dans TRACES des numéros de SIRET dans les comptes « organisation » des opérateurs rattachés aux vétérinaires mandatés. L'exemple ci-dessous illustre la saisie du SIRET.

Le SIRET indiqué dans TRACES correspond au SIRET de facturation.

Le nom et le SIRET indiqué dans TRACES doivent être identiques aux noms et SIRET transmis dans le fichier des exportateurs.

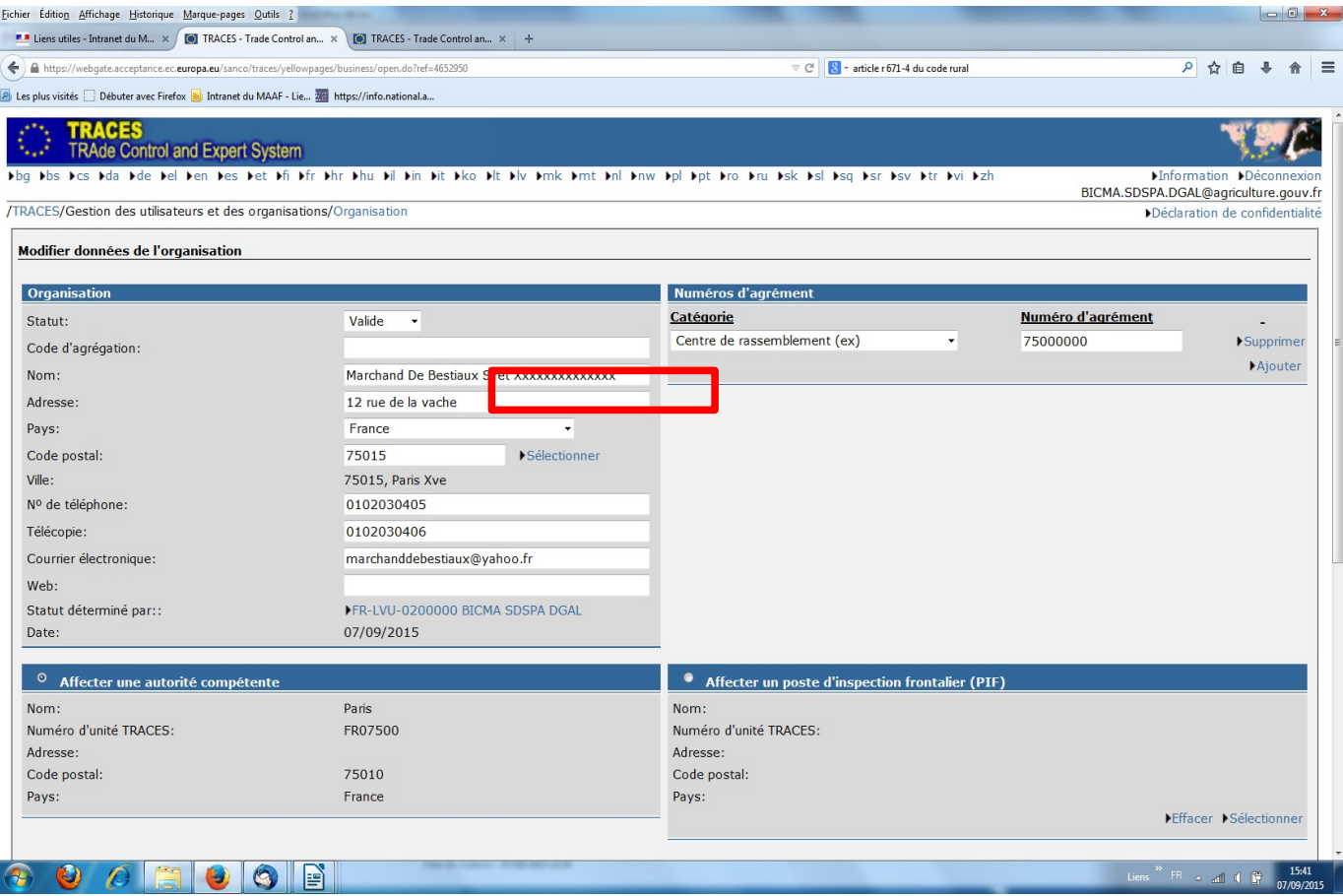

## **OU**

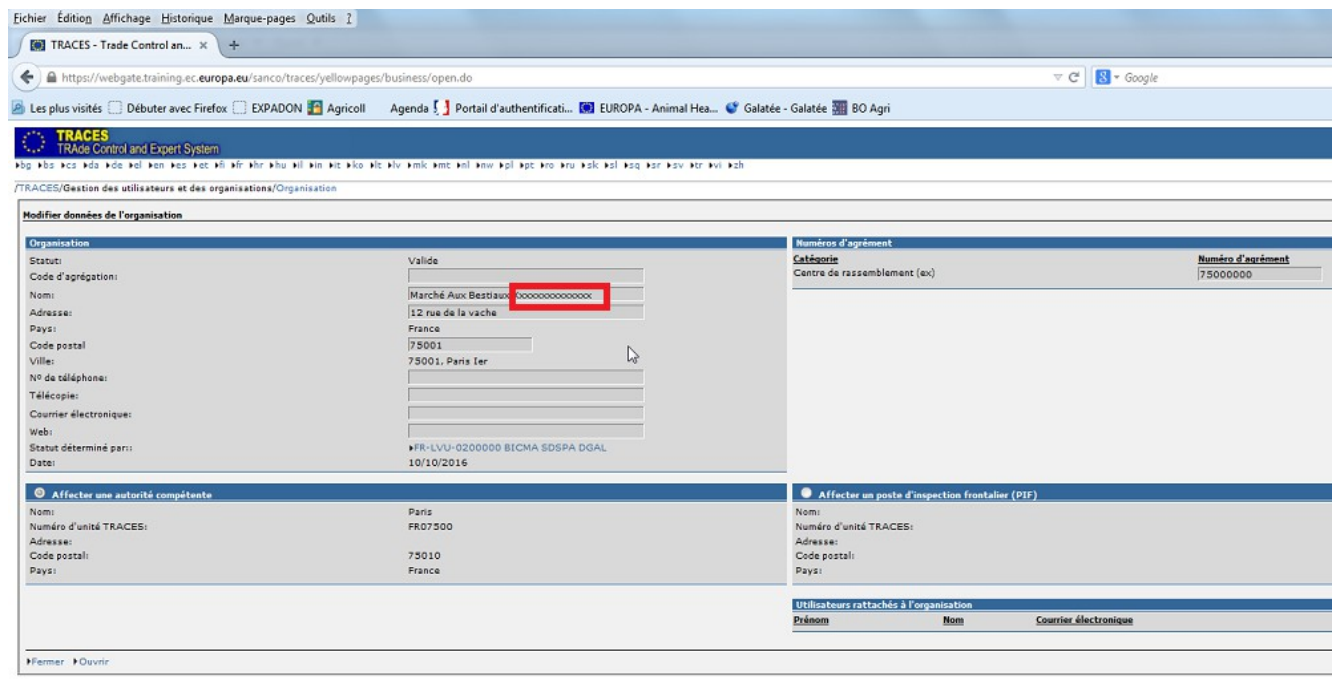

Les modalités de saisie des comptes dans TRACES sont par ailleurs rappelées dans la NS DGAL/SDSPA/N2010-8212, pages 6 à 8.

Il convient d'indiquer aux exportateurs :

- qu'ils pourront entrer dans le dispositif uniquement après versement d'une caution à FAM d'un montant égal à 2 mois de certification (ce montant doit correspondre au courrier d'appel à caution envoyé par FAM).

- que **cette caution sera encaissée et rendue uniquement à l'issue du dispositif transitoire** qui prendra fin quand les certificats seront payés à l'avance dans Expadon2.

 - que **les exportateurs devront régler tous les 4 mois les certificats qu'ils auront reçus** (ce montant devra correspondre exactement à celui du courrier d'appel à paiement envoyé par FAM).

 - que **les exportateurs devront régler tous les certificats, même les certificats annulés**. Si l'annulation est due à une erreur du VOP, l'exportateur devra s'arranger avec le VOP.

#### *IV Rôle des SRAL*

Les SRAL collectent et vérifient la complétude des informations et adressent :

- le tableau en annexe à la DGAL-Bureau de l'identification et du contrôle des mouvements des animaux (BICMA), à l'adresse suivante : [bicma.sdspa.dgal@agriculture.gouv.fr](mailto:bicma.sdspa.dgal@agriculture.gouv.fr) ;

- les documents transmis par les DDecPP,(RIB et mandats) nécessaires à l'enregistrement (Certiveto) et au defraiement des vétérinaires directement à France AgriMer à :

**Claire GEROUDET** Chargée de projets Unité Normalisation **FranceAgriMer** *12 rue Henri Rol-Tanguy TSA 20002 93555 Montreuil cedex .* Ces documents devront être regroupés par structure vétérinaire avant l'envoi.

Il vous est demandé de transmettre ces données dès qu'elles sont disponibles, et au plus tard le 28/02/2017, afin de pouvoir procéder à l'enregistrement et débuter la programmation des formations de ces vétérinaires mandatés.

La DGAL transmettra tous les tableaux transmis par les SRAL à FAM en une seule fois.

### *V Enregistrement dans SIGAL des VOP préalablement mandatés.*

Un enregistrement groupé des vétérinaires mandatés avant la date de parution de cette instruction sera réalisé par la DGAL pour le 28/02/2017 . Cependant, il vous est demandé de vérifier les données saisies notamment de vérifier que l'adresse mail renseignée dans commentaires est bien celle utilisée par le VOP pour se connecter à TRACES.

Pour les vétérinaires mandatés dans plusieurs départements, l'autorisation « Mandatement vétérinaire officiel privé » sera saisie par la DGAL uniquement dans le département où le VOP a son domicile administratif. Les DDecPP ayant mandaté des VOP dont le domicile administratif n'est pas dans leur département doivent créer une autorisation « Mandatement vétérinaire officiel privé » pour ces VOP.

Je vous remercie de bien vouloir me tenir informé des difficultés que vous pourriez rencontrer dans exécution de la présente instruction.

> Le Directeur Général de l'Alimentation Patrick DEHAUMONT

Opérateurs \_enregistrement

# ANNEXE I Enregistrement des opérateurs

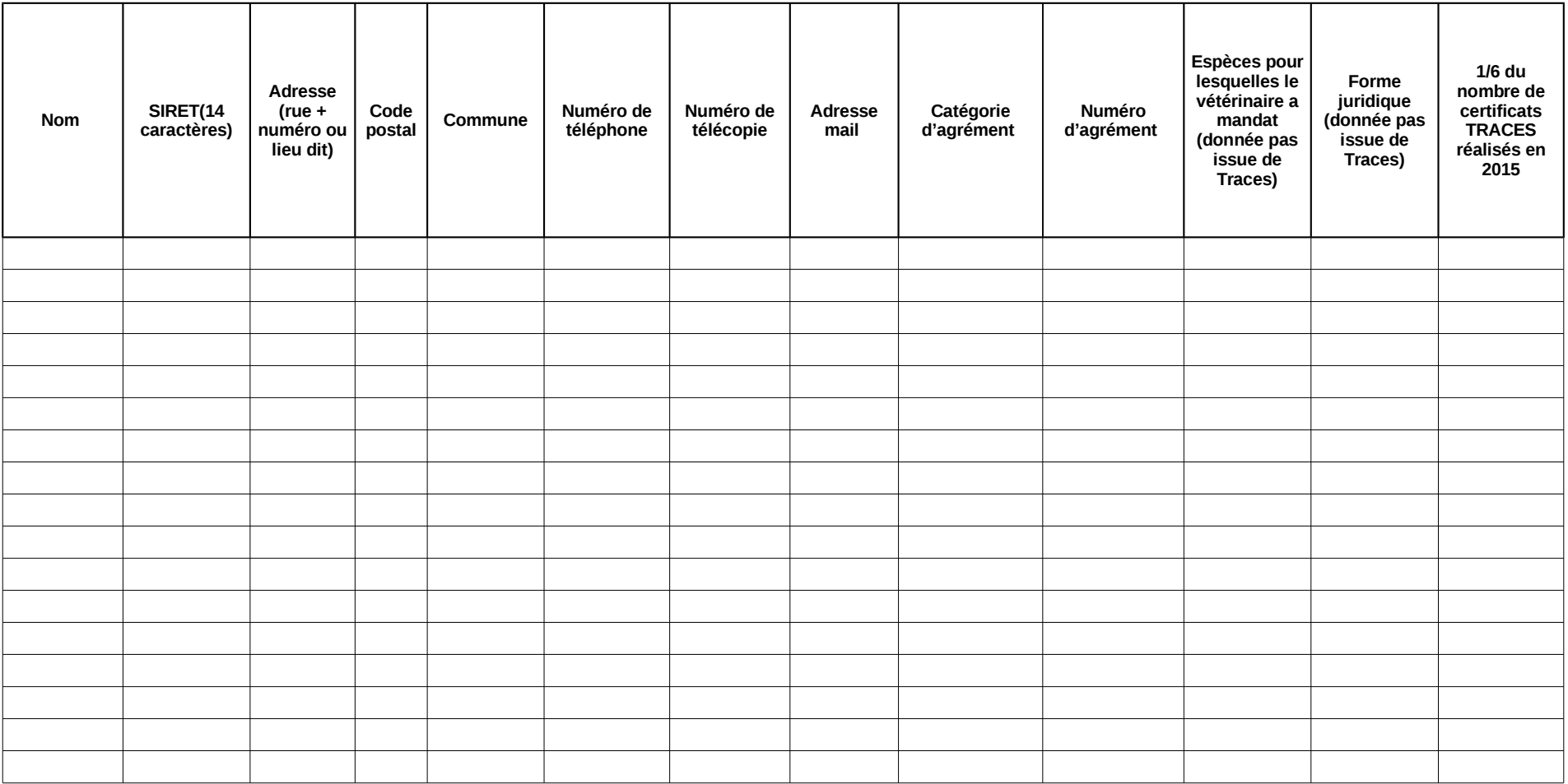

# **ANNEXE 2 :MODELE de MANDAT**

# **MANDANT :**

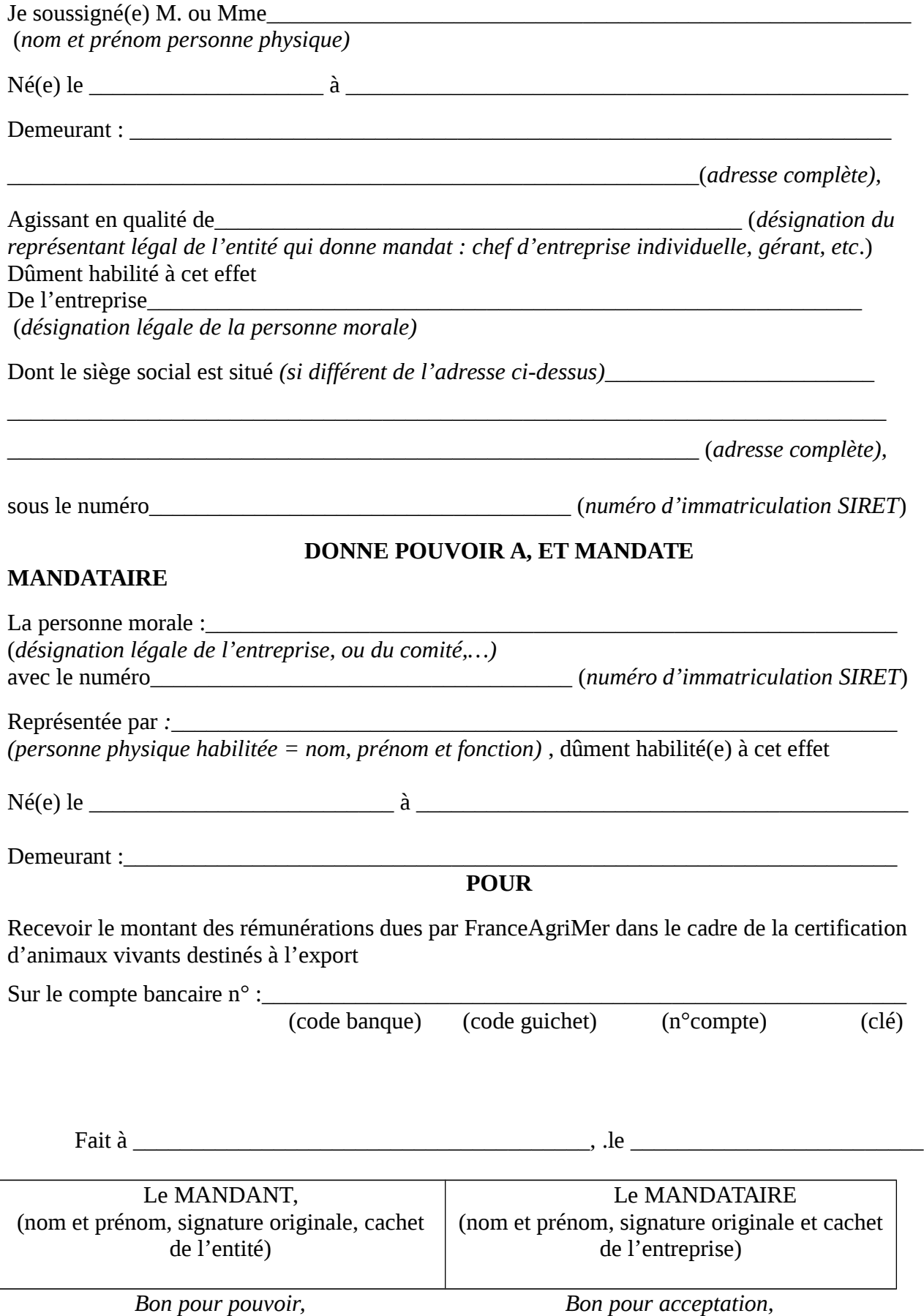

### **ANNEXE 3**

# **Enregistrement et droits « TRACES » du Vétérinaire Officiel Privé (VOP)**

#### **1) L'enregistrement :**

Pour information, l'enregistrement du VOP comporte deux étapes :

 a) l'enregistrement d'une « organisation vétérinaire » dans TRACES, qui portera le nom du VOP.

La création de cette organisation ouvre les droits à la certification dans TRACES. Cette organisation vétérinaire est rattachée à une DDecPP, ou plusieurs si le VOP est mandaté sur plusieurs départements. Pour rappel, le mandat ne peut être délivré qu'à une personne physique et non pas à une clinique vétérinaire ou toute autre forme d'entreprise.

b) la création d'un compte utilisateur rattaché à cette organisation vétérinaire, Ce compte permet la connexion à TRACES par un login et un mot de passe pour la signature des certificats sanitaires.

Les VOP sont rattachés à la DDecPP de leur département d'affectation. Ils peuvent être rattachés à d'autres DDecPP s'ils sont titulaires d'un mandat relatif à la certification officielle dans un(des) autre(s) département(s).

Dès que l'organisation vétérinaire et le compte utilisateur du VOP sont enregistrés dans TRACES, l'information est transmise par mail au VOP qui devra faire une demande de mot de passe pour accéder à TRACES conformément à la procédure TRACES.

Remarque : Les VOP ne figureront pas dans la liste des vétérinaires officiels de la DDecPP/, car ils n'ont pas les mêmes droits que l'administration départementale. Ils apparaîtront dans un module spécifique dédié dans TRACES dans le menu « Gestion des utilisateurs et des organisations » et dans le sous-menu « Vétérinaire Privé ».

### **2) Droits « TRACES » et allocation des certificats :**

#### 2.1 Droits TRACES :

Le VOP, une fois mandaté, ne doit valider dans l'application TRACES que des certificats sanitaires pour les échanges intra-UE d'animaux vivants et de leurs produits (produits germinaux).

Il doit de plus respecter le périmètre du mandat qui lui a été donné et pour lequel il est rémunéré (un ou plusieurs opérateurs, une ou plusieurs espèces).

Les droits attribués au VOP lors de son enregistrement dans TRACES lui permettent d'avoir accès aux certificats sanitaires qui lui seront attribués par un opérateur commercial.

Le VOP peut également initier des certificats sanitaires dans le(s) département(s) dans le(s)quel(s) il a mandat, mais ne doit le faire que pour des certificats dont le lieu de départ correspond à l'un des opérateurs pour lequel il a mandat.

**Remarque : La réalisation d'un certificat TRACES est effectuée sous la responsabilité du signataire. La réalisation d'un certificat pour lequel le signataire n'aurait pas mandat engage sa responsabilité personnelle, et engendrerait la remise en cause immédiate de son mandatement .**

D'autre part,

- il ne peut réaliser des copies de remplacement des certificats déjà validés (cette fonction devrait cependant leur être accessible début 2017) ;

- il n'a pas accès aux certificats sanitaires qui ne lui auraient pas été attribués, ou qu'il n'a pas initié. Ces certificats continent à être validés par la DDecPP;

- il ne peut pas réaliser des contrôles dans TRACES sur les certificats sanitaires INTRA émis par les autres Etats membres.

2.2 Allocation des certificats sanitaires :

Le VOP n'a accès qu'aux seuls certificats qui lui sont attribués par l'opérateur commercial.

L'opérateur commercial devra ainsi impérativement sélectionner le (l'un des) VOP qui a été(ont) mandaté(s) pour la signature de ses certificats sanitaires.

Dès que le lieu de départ des animaux dans la case I.12 du certificat TRACES sera renseigné par l'opérateur commercial le message suivant apparaîtra signalé (en vert) :

#### INTRA-230 Références Inspecteur vétérinaire Un vétérinaire peut être sélectionné dans le champ « Autorités compétentes » de l'onglet « références »

Ce message persiste jusqu'au moment de la consultation de l'onglet « Références » dans lequel l'initiateur du certificat peut, s'il le souhaite, sélectionner dans le champ « autorités compétentes » le VOP de son choix à partir d'un menu déroulant. Seuls les VOP apparaissent dans ce menu.

 Remarque : Si aucune sélection du VOP dans le champ « autorités compétentes » n'est faite, c'est la DDecPP/DAAF qui recevra l'information, c'est alors elle qui devra procéder à la certification sanitaire et à la validation du certificat sanitaire dans TRACES.

Si l'opérateur fait une erreur en allouant le certificat à un autre VOP que celui qui est mandaté pour la réalisation des certificats dans son exploitation, le VOP à qui ce certificat a été alloué alors qu'il n'a pas mandat pour sa réalisation, ne pourra pas honorer la demande, sous peine de remise en cause de son mandatement (voir point 2,1). De plus, le VOP ayant mandat pour cette exploitation ne recevrait pas la demande de certificat.